# **NIELIT Gorakhpur**

## Course name:A level external substantial SUBJECT:DATABASE TECHNOLOGIES

## **Topic:MongoDB DATE:5/5/2020**

# **Commands in MongoDB**

- All the commands will be written in MongoDB shell. Alternatively the operations may be executed in Compass GUI. We are using commands in shell.
- OPEN mongo shellby using the shell application file **mongo**.**exe** from at C:\Program Files\MongoDB\Server\4.2\bin (or the directory you have specified)
- Mongo screen will open

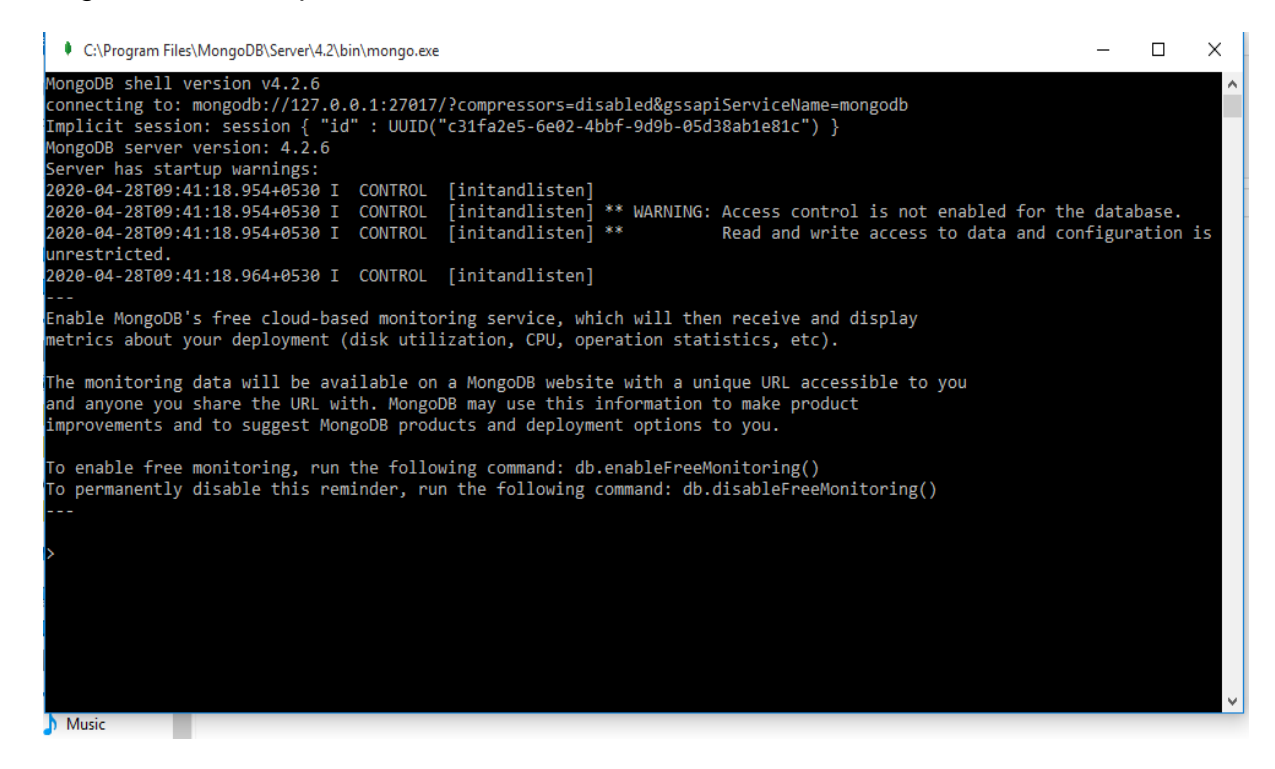

All commands can be written and executed on this MongoDB Shell prompt.

### **1. Create database**

**use DATABASE\_NAME** command is used to create database. This will open/ or switch the specified database if exists otherwise will create a database with the given name and switch to that database.

# **Syntax**

**use DATABASE\_NAME**

## **Example:**

Use abc

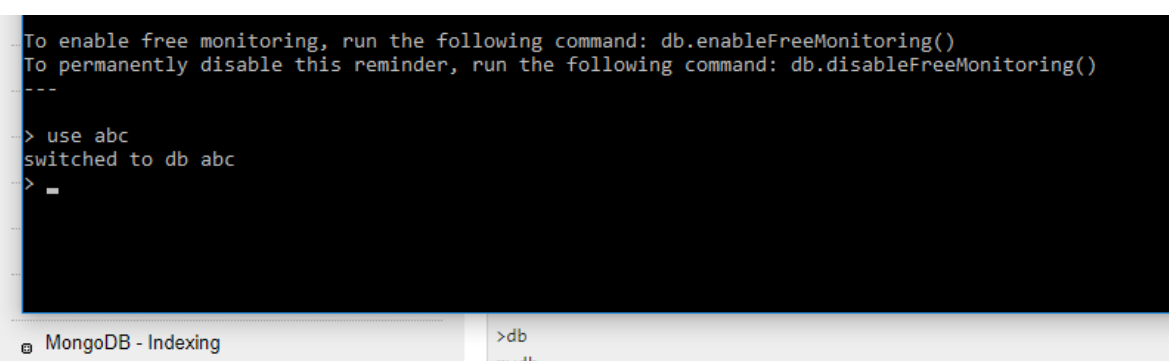

## **2. Show database (show dbs) command**

To display the list of databases, show command is used,

## **Syntax**

### **Show dbs**

- This will list all the non-empty databases.
- To display database, you need to insert at least one document into it.
- Just created database (abc) is not present in list shown below as it is not having any document in it.

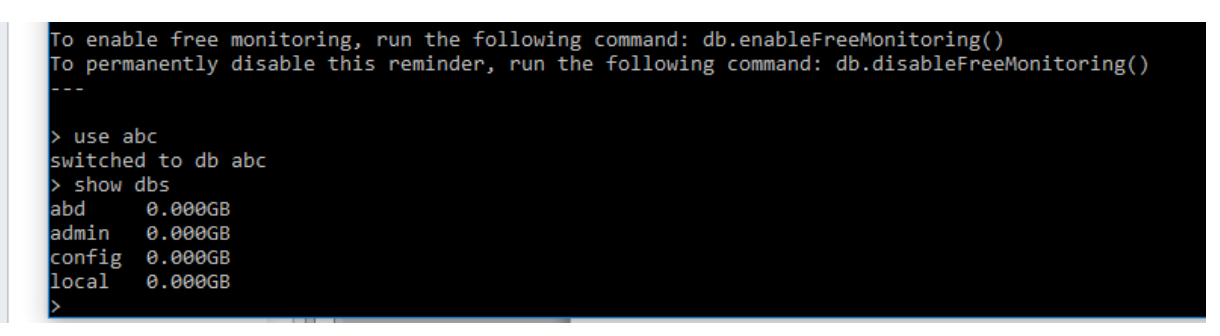

## **3. Create Collection command**

createCollection() method is used to create collection in the selected database.

## **Syntax**

### **db.createCollection(name, options)**

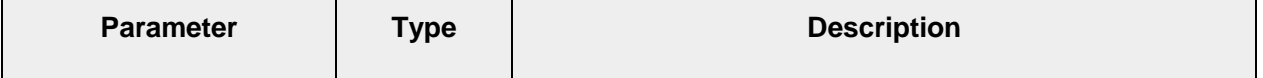

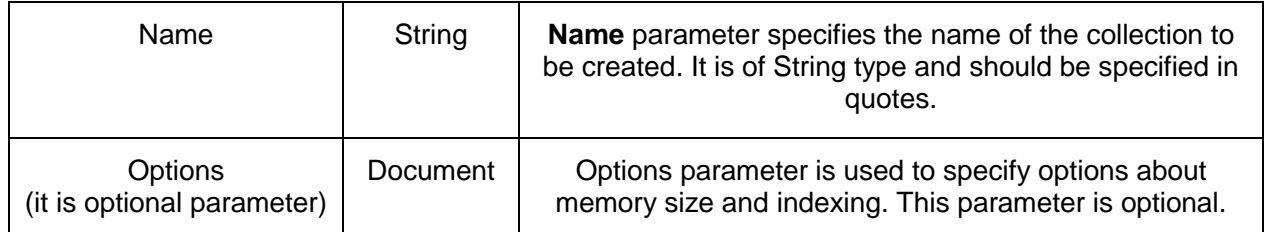

## **Example**

To run this method / command database must be in use. We are using our newly created **abc** database.

## **db.createCollection("college")**

this will result status as { "ok" : 1 }

```
db.createCollection(college)
                                        [js] uncaught exception: ReferenceError: college is not defined :
2020-05-04T10:42:41.353+0530 E QUERY
(shell):1:1db.createCollection("college")
      : 1
```
**Note:** In the above screen, 1<sup>st</sup> we write collection name without quotes **db.createcollection(college)** which is wrong and in that case some exceptions has been raised.

*In MongoDB, collection creation is not necessary before inserting document. MongoDB creates collection automatically, when you insert some document.* 

## **4. Show collections command**

**Show collections** is used to display / list the created collection in the selected database.

## **Syntax**

### **Show collections**

If we run this command, it will display our recently created collection **"college".**

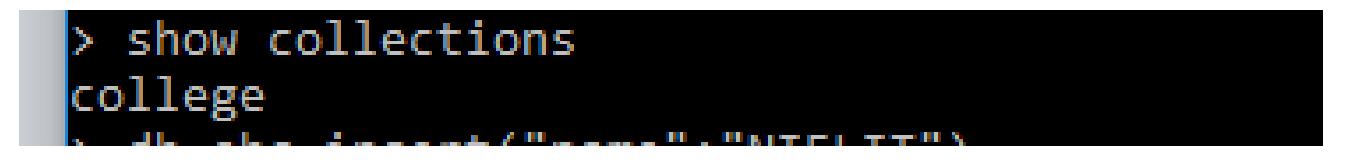

## **5. Insert() command**

Insert command is used to insert document in form of name/value combination to the specified collection. If collection is not already created, it will create the specified collection.

## **Syntax**

## **db.COLLECTION\_NAME.insert (document)**

where

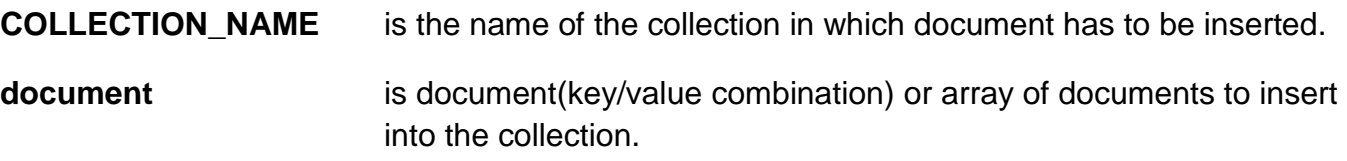

# **\_id Field**

- We may give an **\_id** filed while inserting the document and this shall be unique within the collection to avoid duplicate key error.
- If no \_id field is specified, then MongoDB will add the **\_id** field and assign a unique **[ObjectId](https://docs.mongodb.com/manual/reference/method/ObjectId/#ObjectId)** to the document.

# **Example-1:**

db.college.insert({"name" : "RCC"})

This will show the following result after successful execution of the command:

WriteResult({ "nInserted" : 1 })

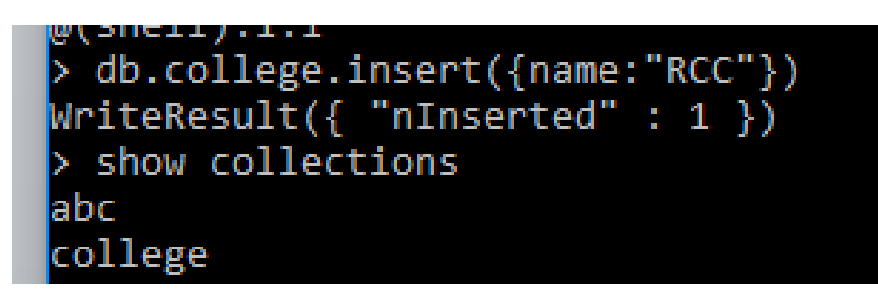

## **Example-2:**

db.college.insert({course:"A level",duration:"2 years",fees:"12000"})

This will show the following result after successful execution of the command:

WriteResult({ "nInserted" : 1 })

db.college.insert({course:"A level",duration:"2 years",fees:"12000"}) 

**Example-3:** Lets insert a document into a collection which has not been created. For example let collection name as **school**.

```
db.school.insert({"class": "10th", "section": "A sction", "student count": "39"})
```
Once this command is executed, a new collection named as school will be automatically created.

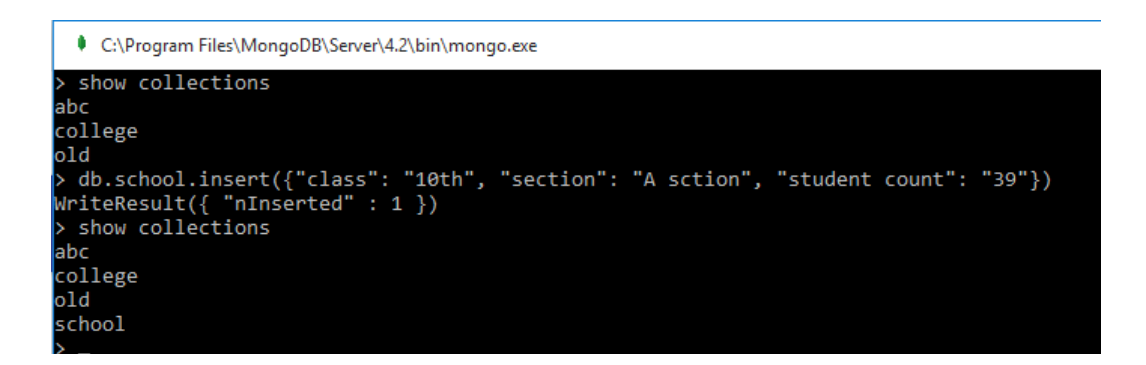

## **Example-4:** Lets insert a record with specified **\_id**

db.school.insert({"\_id: "01", "class": "10th", "section": "B section", "student count": "27"})

```
db.school.find()
  "_id" : ObjectId("5eb0f690ffe73fbdd0e2b1e5"), "class" : "10th", "section" : "A sction", "student count" : "39" }
,<br>> db.school.insert({"_id":"01","class":"10th","section":"B Section","student count":"27"})<br>WriteResult({ "nInserted" : 1 })
 db.school.find()
  unioun.com/n.m.<br>"_id" : ObjectId("5eb0f690ffe73fbdd0e2b1e5"), "class" : "10th", "section" : "A sction", "student count" : "39"<br>"_id" : "01", "class" : "10th", "section" : "B Section", "student count" : "27" }
```
Now a record with **\_id** as **01** (specified in insert command) has been inserted in the collection. Find command used here has been described below.

## **6. Find() command**

Find () command is used to see the records/documents in the specified collection.

## **Syntax**

**db.COLLECTION\_NAME.find()**

**Example:**

**db.college.find()**

```
db.college.find()<br>"_id" : ObjectId("5eb0ee88ffe73fbdd0e2b1e1"), "name" : "RCC" }<br>"_id" : ObjectId("5eb0eec6ffe73fbdd0e2b1e2"), "course" : "A level", "duration" : "2 years", "fees" : "12000" }
```
## **7. Save() command**

Save() command may also be used to insert the document. It has the same syntax as of insert() command.

## **Syntax**

## **db.college.save(document)**

If **\_id** is not specified in the document then **save()** method will work same as **insert()** method. If **id** filed is specified then it will replace whole data of document having the id as specified in save() method if matched else Insert the document into the collection.

## **Example-1**

Lets save a record in the school collection with **id** as 02, and then display the documents in the collection.

```
db.school.save({"_id":"02","class":"10th","section":"C Section","student count":"37"})
```
this will display

WriteResult({ "nMatched" : 0, "nUpserted" : 1, "nModified" : 0, "\_id" : "02" })

*It will display details like "nMatched" : 0, i.e. no record is matched with the specified \_id , so a new record is "nUpserted" : 1 with , "\_id" : "02".*

```
db.school.find()
     ...<br>id" : ObjectId("5eb0f690ffe73fbdd0e2b1e5"), "class" : "10th", "section" : "A sction", "student count" : "39" }<br>id" : "01", "class" : "10th", "section" : "B Section", "student count" : "27" }
    id"
db.school.save({"_id":"02","class":"10th","section":"C Section","student count":"37"})<br>riteResult({    "nMatched" : 0,    "nUpserted" : 1,    "nModified" : 0,    "_id" : "02" })
 db.school.find()
           noor.rinn()<br>: ObjectId("5eb0f690ffe73fbdd0e2b1e5"), "class" : "10th", "section" : "A sction", "student count" : "39" }<br>: "01", "class" : "10th", "section" : "B Section", "student count" : "27" }<br>: "02", "class" : "10th", "
    id
```
## **Example-2**

Lets try to save a record in the school collection with **id** as **01**, and then display the documents in the collection.

db.school.save({"\_id":"01","class":"10th","section":"D Section","student count":"29"})

WriteResult({ "nMatched" : 1, "nUpserted" : 0, "nModified" : 1 })

*It will display details like "nMatched" : 1 which matched with the specified \_id, and the same is modified "nModified" : 1.*

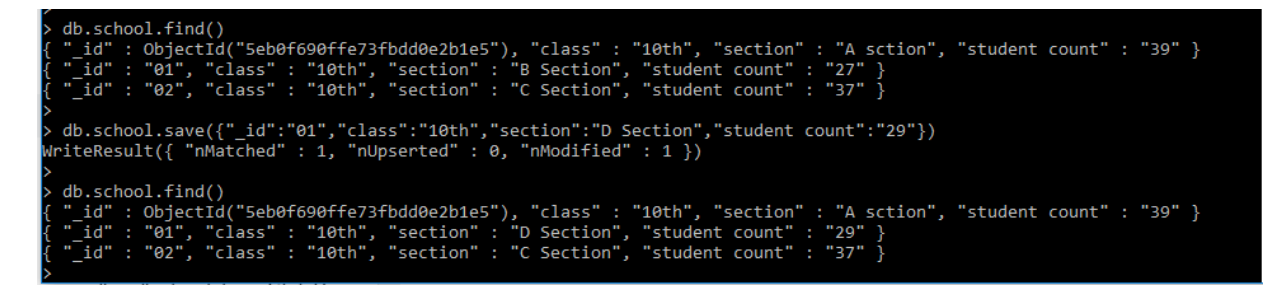

## **Assignment**

- 1. How to create database in mogoDB?
- 2. How to insert documents in mongoDB?
- 3. What is the difference between Save and Insert?